# GRADUATE APPLICATION REVIEW USING THE

**CRM** (aka, TargetX, SALESFORCE)

#### **Table of Contents**

| ACCESS THE CRM TO VIEW APPLICANT LIST                      | 2 |
|------------------------------------------------------------|---|
| REVIEW AN APPLICATION IN THE CRM                           | 3 |
| SUBMITTING AN APPLICATION DECISION                         | 4 |
| HOW TO ENTER A DECISION                                    | 4 |
| WHAT TO DO WHEN (specific CRM decision selection examples) | 5 |
| TROBLESHOOTING TIPS                                        | 6 |
| POINTS OF COMMUNICATION TO ASSIST APPLICANTS               | 6 |
| WHO DO I REACH OUT TO FOR HELP?                            | 7 |

### ACCESS THE CRM TO VIEW APPLICANT LIST

• Log in with your UWL email (NETID + @uwlax.edu): <u>https://uwlax.my.salesforce.com/</u>

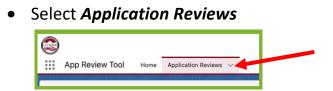

• Click the down arrow near *Application reviews* **Recently Viewed** & select your program in dropdown.

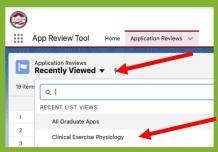

- View list of your program's applications (column descriptors included below).
  - **HINT**: To sort list by any of the column categories, click the column header.

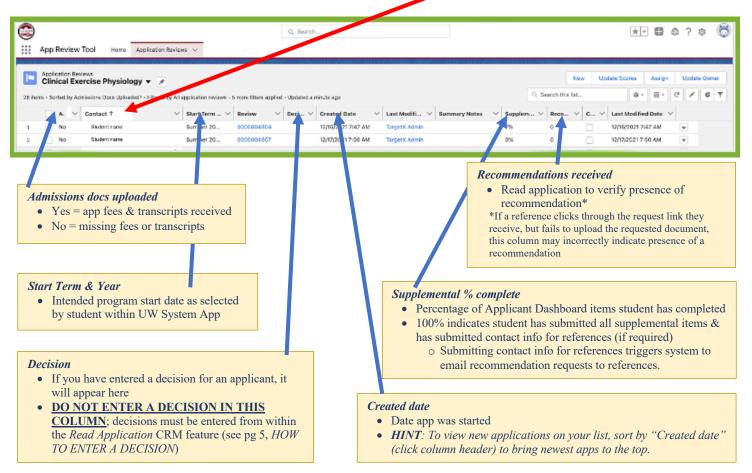

### **REVIEW AN APPLICATION IN THE CRM**

• Click the Review number to open application for a specific student.

| ٢       |                                                  |                                                  |                                         |                        | Q, Search              |               |       |
|---------|--------------------------------------------------|--------------------------------------------------|-----------------------------------------|------------------------|------------------------|---------------|-------|
|         | App Review                                       | Tool Home Appl                                   | ication Reviews $$                      |                        |                        |               |       |
|         | Application Reviews Clinical Exercise Physiology |                                                  |                                         |                        |                        |               |       |
| 28 iten | Clinical Ex                                      | ercise Physiology                                |                                         | 5 more filters applied | - Updated a minute ago |               |       |
| 28 ten  | Clinical Ex                                      | ercise Physiology                                |                                         |                        |                        | ✓ Last ModI/I | √ Sun |
| 28 km   | Clinical Ex                                      | ercise Physiology •<br>missions Docs Uploaded? • | Filtered by All application reviews - 0 |                        |                        |               | √ Sun |

• In the top right corner, click the button **Read Application**.

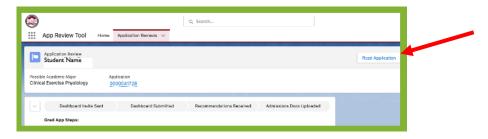

- Wait for documents to load (larger files will take longer)
  - Scroll to view application materials (i.e., transcripts, UW System application, recommendations, & other Applicant Dashboard items).
- Review documents within App Review Tool or download (via icon below)

| 6 |
|---|
|   |
|   |
|   |
|   |
|   |
|   |
|   |

- Downloaded application materials contain personal information, be mindful of appropriate data security practices when handling these documents.
  - Share only with secure file sharing formats
  - Delete files from your system upon completion of application review

### SUBMITTING AN APPLICATION DECISION

- As soon as you reach a decision, enter the information in the CRM
  - Do this <u>BEFORE</u> any decision communications to student
    - Avoids confusion for accepted applicants when working with other campus partners (i.e., Admissions, Registrars)
  - An admitted applicant should be entered as *Accept*, whether or not they enroll
    - Allows for accurate representation of acceptance rates

#### HOW TO ENTER A DECISION

• To enter decision, select *Scorecard* from the left navigation.

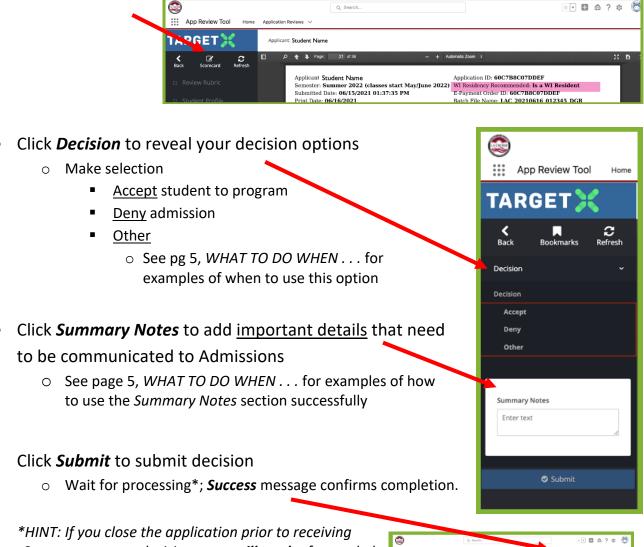

Success message, decision entry <u>will not be</u> forwarded to Admissions; you will have to resubmit your decision.

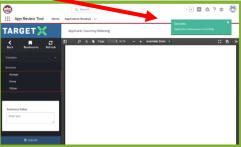

# WHAT TO DO WHEN . . . (specific CRM decision selection examples)

| SITUATION                                                                                 | PROGRAM ACTION                                                                                                    |
|-------------------------------------------------------------------------------------------|----------------------------------------------------------------------------------------------------|
| Application<br>accepted                                                                   | <ul> <li>Enter decision in CRM <u>as soon as decision has been made</u> <ul> <li>Select <i>Admit</i></li> <li>This action triggers an official acceptance letter from Admissions.</li> <li>Admissions also updates the student's file to allow for registration and completion of other entry processes.</li> </ul> </li> </ul>                                                                                                    |
| Application denied                                                                        | <ul> <li>Enter decision in CRM <u>as soon as decision has been made</u> <ul> <li>Select <i>Deny</i></li> <li>This action triggers a denial letter from Admissions.</li> <li>Denial letters <u>do not</u> include details of reason for denial.</li> <li>Students with questions are forwarded to the program.</li> </ul> </li> </ul>                                                                                                    |
| Applicant is<br>waitlisted                                                                | <ul> <li>Do not enter a decision in the CRM at this point         <ul> <li>In <i>Summary Notes</i> you may indicate applicant's waitlisted status</li> <li>Admissions does not communicate waitlisted status with applicants</li> <li>Communication of waitlist status should come from program</li> <li><u>As soon as decision is reached</u>, make selection of <i>Accept</i> or <i>Deny</i> in CRM</li> </ul> </li> </ul>                                                                                                    |
| Application is<br>complete, but<br>applicant has<br>prerequisite<br>completion needs      | <ul> <li>Program discretion:</li> <li>Admit with conditions for prerequisite completion <ul> <li>Select Admit</li> <li>In Summary Notes include details of conditional admission</li> <li>Mikaela Robarge (Admissions) will work with you to develop the conditional info to be provided in the acceptance letter.</li> </ul> </li> <li>Deny <ul> <li>Select Deny</li> <li>Applicant will receive a denial letter from Admissions.</li> <li>Denial letters <u>do not</u> include details of reason for denial.</li> <li>Students with questions are forwarded to the program.</li> <li>You may want to communicate with the applicant directly to encourage reapplication upon completion of prerequisites.</li> </ul> </li> </ul> |
| Applicant cancels<br>application <u>PRIOR</u> to<br>program decision                      | <ul> <li>Select <i>Other</i></li> <li>In <i>Summary Notes</i> indicate that student canceled application.</li> <li>Mikaela Robarge will update WINGS.</li> </ul>                                                                                                    |
| Applicant cancels<br>application <u>AFTER</u><br>you have entered<br>application decision | <ul> <li>Forward email from applicant to Mikaela Robarge</li> <li>Mikaela Robarge will update WINGS You do not need to take further action in CRM.</li> <li>No further action needed in CRM</li> </ul>                                                                                                    |
| Application remains incomplete                                                            | If efforts to contact student regarding missing application materials have failed<br>and the application deadline* has passed:<br>• Select <b>Other</b><br>• In <b>Summary Notes</b> indicate that app is incomplete<br>• No messaging will be sent to applicant from Admissions<br>* Programs w/rolling admission should mark incomplete apps <b>Other</b> within the<br>month following the application's program start date                                                                                                    |

# TROBLESHOOTING TIPS

| PROBLEM                                                                                                    | REASON                                                                                                    | ACTION                                                                                                    |
|----------------------------------------------------------------------------------------------------|----------------------------------------------------------------------------------------------------|----------------------------------------------------------------------------------------------------|
| I'm trying to enter a decision<br>but CRM won't let me                                                        | <ul> <li>Admissions materials (i.e., transcripts, application fee) are missing</li> <li>See Admissions docs uploaded column (image, pg 2)         <ul> <li>Yes = app fees &amp; transcripts received</li> <li>No = missing fees or transcripts</li> </ul> </li> </ul> | <ul> <li>Alert student to log in to<br/>WINGS to identify missing<br/>transcripts</li> <li>Contact Mikaela, Admissions<br/>re: transcript status questions</li> </ul>       |
| Applicant reports not<br>receiving Applicant<br>Dashboard invite                                              | <ul> <li>Applicant Dashboard invites are sent<br/>48-72 hours after application<br/>submission</li> <li>Invite may be in junk/spam folder</li> </ul>                                                                                                    | <ul> <li>Contact Ania, Grad<br/>Studies re: Applicant<br/>Dashboard questions</li> </ul>                                                                                    |
| Applicant reports references<br>having problems with<br>recommendation submission                             | <ul> <li>Invite to submit a recommendation<br/>may be in junk/spam folder of the<br/>reference</li> </ul>                                                                                                    | <ul> <li>Contact Ania, Grad<br/>Studies re: recommendation<br/>related issues</li> </ul>                                                                                    |
| Applicant needs to make a change to their application (i.e., term or program)                                 | • Applicant made error while completing UW System App, or wants to apply to a different term                                                                                                    | <ul> <li>Notify Mikaela, Admissions of requested changes</li> </ul>                                                                                                    |
| My program uses a CASS for<br>applications; applicants only<br>complete the UW system<br>App after acceptance | • Applicants in OT, PT, PA, & AT are selected for the program through a CASS application system.                                                                                                    | <ul> <li>Provide Mikaela in Admissions<br/>a list of students you have<br/>accepted via CASS</li> <li>Select "Accept" in CRM as UW<br/>System Apps are completed</li> </ul> |

## POINTS OF COMMUNICATION TO ASSIST APPLICANTS

| POINT                                                                                 | COMMUNICATION                                                                                                    |
|---------------------------------------------------------------------------------------|----------------------------------------------------------------------------------------------------|
| Prior to application                                                                  | <ul> <li>In discussions with prospective applicants, highlighting the following points may help them to avoid common application issues.</li> <li>Follow the <i>Application Process</i> page on your website for important application information, completion hints, &amp; timelines.</li> <li>Allow a <u>minimum</u> of 2-3 weeks to complete the application process (delays are common, with receipt of transcripts and recommendations).</li> <li>Be aware of the correct start date for the program. Applicants select a specific term in UW System App. This is a common point of confusion.</li> </ul> |
| During application process                                                            | <ul> <li>Reach out to students with outstanding application items to encourage application completion.</li> </ul>                                                                                                    |
| After acceptance                                                                      | • Reach out to confirm accepted applicant plans and answer questions about next steps (i.e., registration, program specific items).                                                                                                    |
| After deadline<br>(for incomplete apps &<br>apps denied due to<br>prerequisite needs) | • These individuals are potential prospects for future terms. You may want to reach out to them to initiate that conversation.                                                                                                    |

# WHO DO I REACH OUT TO FOR HELP?

| CONTACT                          | ASSISTANCE AREAS                                                                                                    |
|----------------------------------|----------------------------------------------------------------------------------------------------|
| Admissions<br>(Mikaela Robarge)  | <ul> <li>Changes needed for an existing application (e.g., term or program change)</li> <li>Incorrectly entered decision</li> <li>Transcript questions</li> <li>Withdrawn/canceled applications</li> </ul> |
| Graduate Studies<br>(Ania Meier) | <ul> <li>Technical issues with the CRM</li> <li>Applicant Dashboard issues/questions</li> <li>Recommendation issues/questions</li> <li>When you aren't sure where to start!</li> </ul>                     |